# 電話服務故障轉移如何通過MRA為Jabber版本 14工作

### 目錄

簡介 必要條件 需求 採用元件 背景資訊 組態 疑難排解 收集診斷日誌 註冊

## 簡介

本文檔介紹在通過移動和遠端訪問(MRA)註冊電話服務並新增用於NAT(STUN)的會話遍歷實用程式 (Session Traversal Utilities for NAT,STUN)在14版及更高版本上保持活動時,故障切換如何在 Jabber上工作。

## 必要條件

### 需求

思科建議您瞭解以下主題:

- 思科整合通訊管理員(CUCM)。
- Cisco Expressway核心。
- Cisco Expressway邊緣。
- Windows版Cisco Jabber。
- Mac版Cisco Jabber。
- Cisco Jabber for Android。
- Cisco iOS版Jabber。

### 採用元件

本文中的資訊係根據以下軟體和硬體版本:

- Expressway版本X14.0。
- $\cdot$  CUCM 14.0 $\circ$
- Cisco Jabber版本14.0.

本文中的資訊是根據特定實驗室環境內的裝置所建立。文中使用到的所有裝置皆從已清除(預設 )的組態來啟動。如果您的網路運作中,請確保您瞭解任何指令可能造成的影響。

背景資訊

對於x14.0之前的版本,MRA解決方案不支援在Jabber等軟客戶端上為電話服務進行自動故障切換 。引入STUN keep alive後,只要涉及的元件符合所需的標準,即可支援此功能。這樣,在主路由或 伺服器本身受到危害或無法到達時,Jabber即可註冊到輔助伺服器。

### 組態

唯一需要的配置是在expressway伺服器上啟用STUN Keep Alive。此功能預設啟用,只有在之前禁 用時才需要配置。

步驟1.開啟Expressway-C Web介面。

步驟2.導覽至Configuration > Unified Communications > Configuration > Advanced。

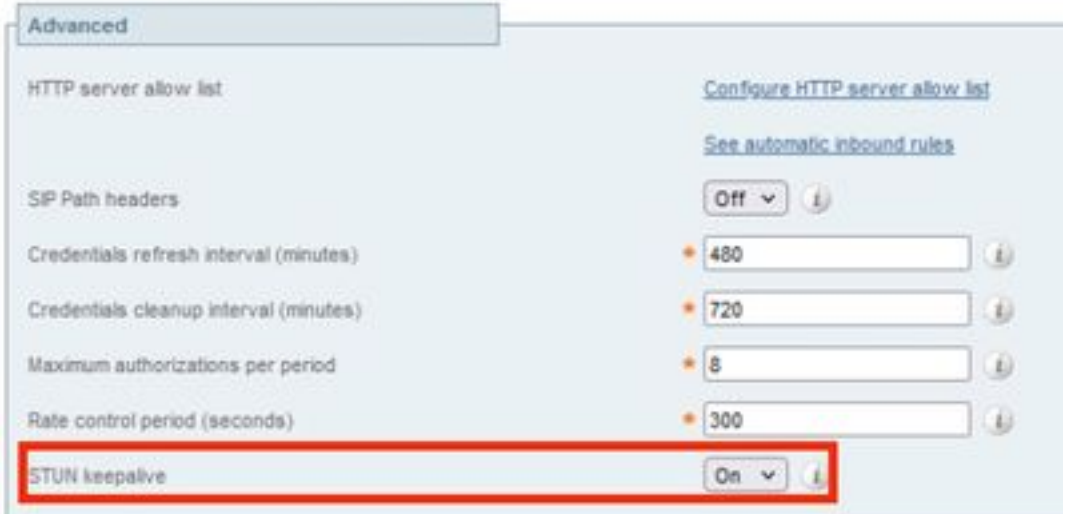

步驟3.開啟Expressway-C命令列介面(CLI)。

步驟4.運行下一個命令: xconfiguration SIP Advanced StunKeepAliveForRegisteredPathEnabled:於

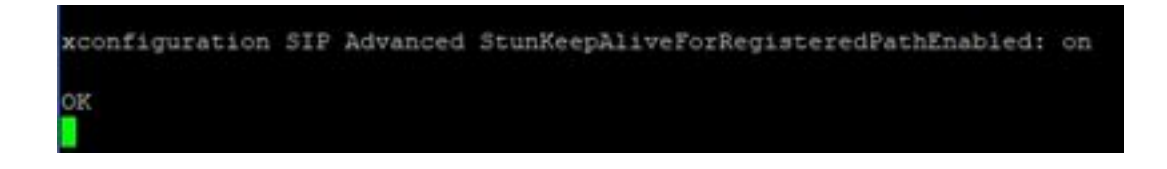

附註:核心伺服器和邊緣伺服器之間的設定必須匹配,以避免解碼問題。

#### 疑難排解

.

為保證特徵的有效性、需要對註冊信令進行分析。

#### 收集診斷日誌

步驟1.在expressway伺服器Web介面上,導航到**維護>診斷>診斷日誌記錄。** 

步驟2.選中Take tcpdump while logging覈取方塊。

步驟3.選擇在核心和邊緣伺服器上啟動新日誌。

步驟4.使用標準使用者名稱和密碼在jabber客戶端上登入到您的帳戶,然後等待電話服務註冊。

步驟5.選擇Stop logging on the Core and Edge server

步驟6.在所有expressway伺服器上,選擇Collect Log並在載入後下載Download log。

附註:如果是群集,必須在輔助對等體上重複步驟6。

#### 註冊

版本14及更高版本的Jabber客戶端在註冊消息中包含標籤x-cisco-mra-ha=AR\_SK,如Contact標頭 或Supported標頭所示,這表示支援STUN保持活動。

SIPMSG: |REGISTER sip:cmpub01.rvalverd.local SIP/2.0 Via: SIP/2.0/TLS 172.16.84.136:58980;branch=z9hG4bK00003665 Call-ID: 00505696-779a0005-00001bba-00007938@172.16.84.136 CSeq: 104 REGISTER Contact:

#### 200 OK消息必須也包含在Supported標頭中,以指示伺服器支援它。

SIPMSG: |SIP/2.0 200 OK Via: SIP/2.0/TLS

172.16.84.136:58980;branch=z9hG4bK00007e98;received=10.88.246.8;rport=58980;ingresszone=CollaborationEdgeZone Call-ID: 00505696-779a0005-00001bba-00007938@172.16.84.136 CSeq: 105 REGISTER Contact:

此後,iabber每30秒向expresswav伺服器傳送一個STUN keep alive資料包,以檢查路徑可用性。 STUN keep alive的超時時間為3秒,如果未收到響應,jabber會認為邊緣節點已關閉,並通過其他 邊緣伺服器執行註冊故障轉移。

附註:MRA客戶端在進行活動呼叫時不會嘗試註冊故障切換。相反,故障切換會排隊,直到 呼叫完成。如果發生這種情況,即使已關閉的伺服器恢復,也會進行故障切換。